## **Essential Science Indicators**<sup>SM</sup> 快速使用指南

Essential Science Indicators<sup>SM</sup> (基本科学指标, 简称 ESI) 是一个基于 Web of Science™数据库的深度分析型研究工具。ESI 可以确定在某个研究领域有影响力的 国家、机构、论文和出版物,以及研究前沿。这种独特而全面的基于论文产出和引 文影响力深入分析的数据是政府机构、大学、企业、实验室、出版公司和基金会的 决策者、管理者、情报分析人员和信息专家理想的分析资源。通过 ESI,您可以对 科研绩效和发展趋势进行长期的定量分析。基于期刊论文发表数量和引文数据, ESI 提供对 22 个学科研究领域中的国家、机构和期刊的科研绩效统计和科研实力 排名。

ESI中的信息包括:

- 深度的收录范围:您可以访问来自于超过**10,000**种Web of Science核心合集 (SCI/SSCI)收录的期刊,文献类型为Article和Review
- 提供最近十多年的滚动数据:每**2**个月更新一次
- 每一种期刊都按照**22**个学科进行了分类标引
- 提供国家、机构、论文和期刊<mark>排名</mark>
- 全球近5**000**多个规范化的机构名称
- 客观的科研绩效**基准值**

ESI是对科研文献进行多角度、全方位分析的理想资源,可以帮助您轻松发现所需 的信息。通过ESI可以实现:

- 分析机构、国家和期刊的**论文产出和影响力**
- 按研究领域对国家、期刊、论文和机构进行排名
- 发现自然科学和社会科学中的重大发展趋势
- 确定具体研究领域中的<mark>研究成果</mark>和影响力
- 评估潜在的合作机构, 对比同行机构

 新平台上的ESI在旧版的基础上开发并加强了数据及其呈现方式,使其更加全面 易用。ESI 与 InCites 数据库和 Web of Science 核心合集的数据相互连接,采用更加 清晰、准确的可视化方式来呈现数据,用户可以更加轻松地创建、存储并导出报 告。

#### 登陆 Essential Science Indicators<sup>SM</sup>

请访问: <https://esi.incites.thomsonreuters.com/>, 或从新一代InCites<sup>TM</sup>平台直接登陆

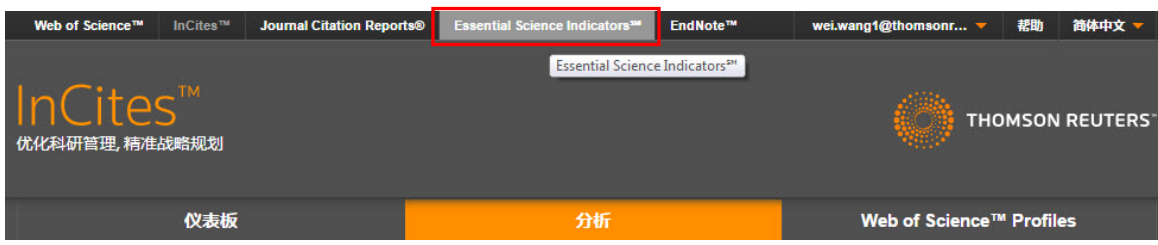

#### *ESI* 主界面

下图中的ESI主界面以红色虚线为界,分为上、下两个部分:

上半部 - 数据类型与下载导出

- 您可以选择ESI各学科所有机构的数据指标(Indicators)、基准值(Field Baseline)或ESI阈值(Citation Thresholds)等不同数据类型
- 3 您还可以分别点击三个按钮来下载PDF、CSV或XLS格式的数据文件, 将结 果发送到电子信箱,或保存在本地的文件夹中

#### 下半部 - 数据筛选与分析解读

您可以通过自由组合各项指标来:

- 查找某机构已经进入全球前**1%**的**ESI**学科
- 明确机构在ESI学科中的影响力排名
- 直接<mark>获取</mark>某机构在各ESI学科的高水平论文*、*高被引论文和热点论文

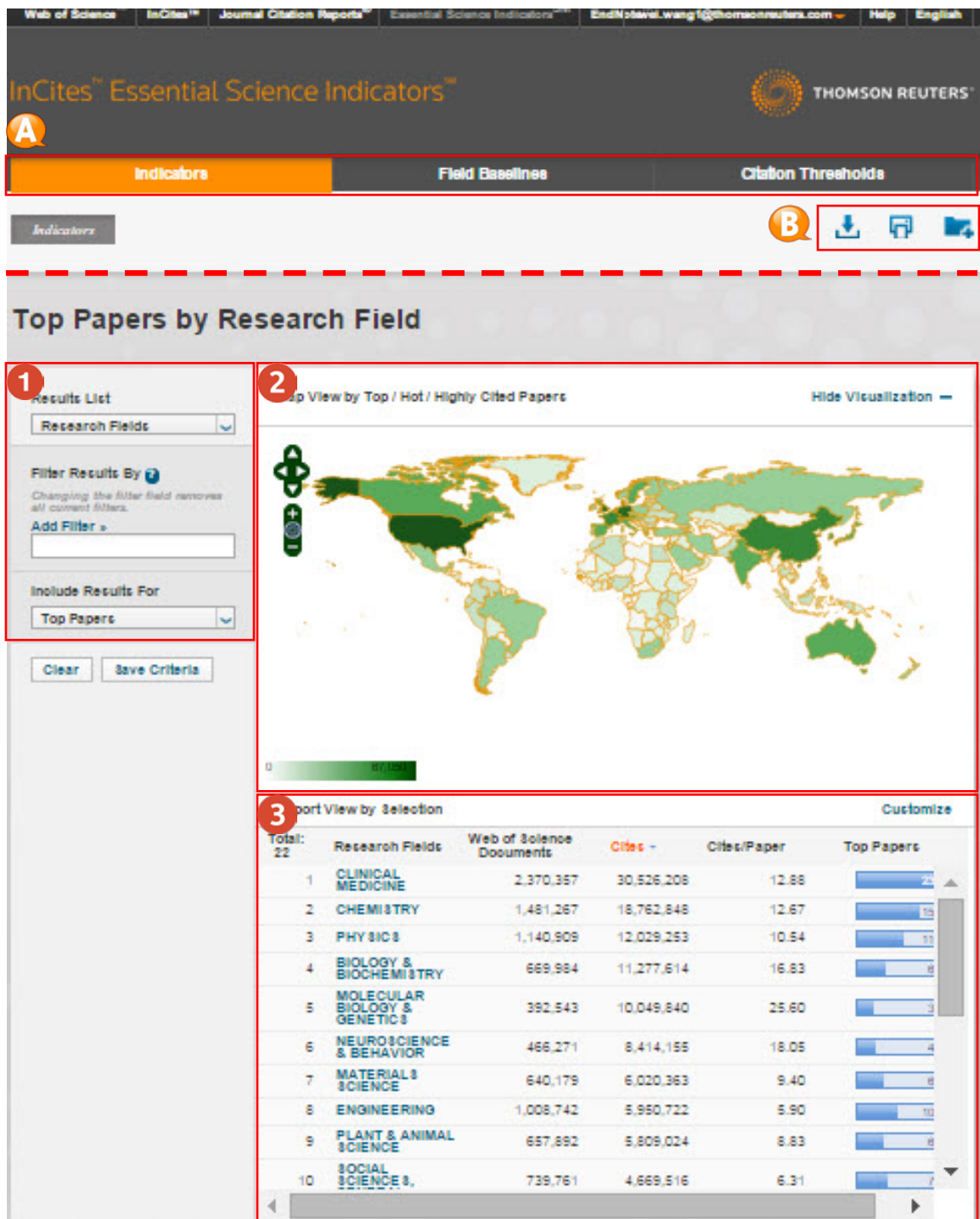

筛选区:

■ 您可以根据多个选项来筛选数据集, 包括研究领域、作者、机构、期刊、国 家/地区、研究前沿等;

■ 您还可以选择不同的文献类型,包括高水平论文、高被引论、热点论文等; 2 图示区: 您可以查看数据的可视化结果, 通过点击 Show Visualization 和 Hide Visualization 来显示或隐藏可视化地图;

3 结果区: 您可以看到分析对象的详细指标表现, 通过点击 Customize 自定义结 果区中显示的指标。

如何查找某机构进入全球前 *1%*的 *ESI* 学科

1点击指标(Indicators)选项;

2 选择研究领域 (Research Fields);

3 在增加筛选条件 (Add Filter) 中选择 机构 (Institutions);

输入目的机构名称的字符串,系统会自动提示英文全称;

 在结果区,从左至右依次显示了研究领域、论文数、被引次数、篇均被引次 数、高水平论文或高被引论文或热点论文的数量。

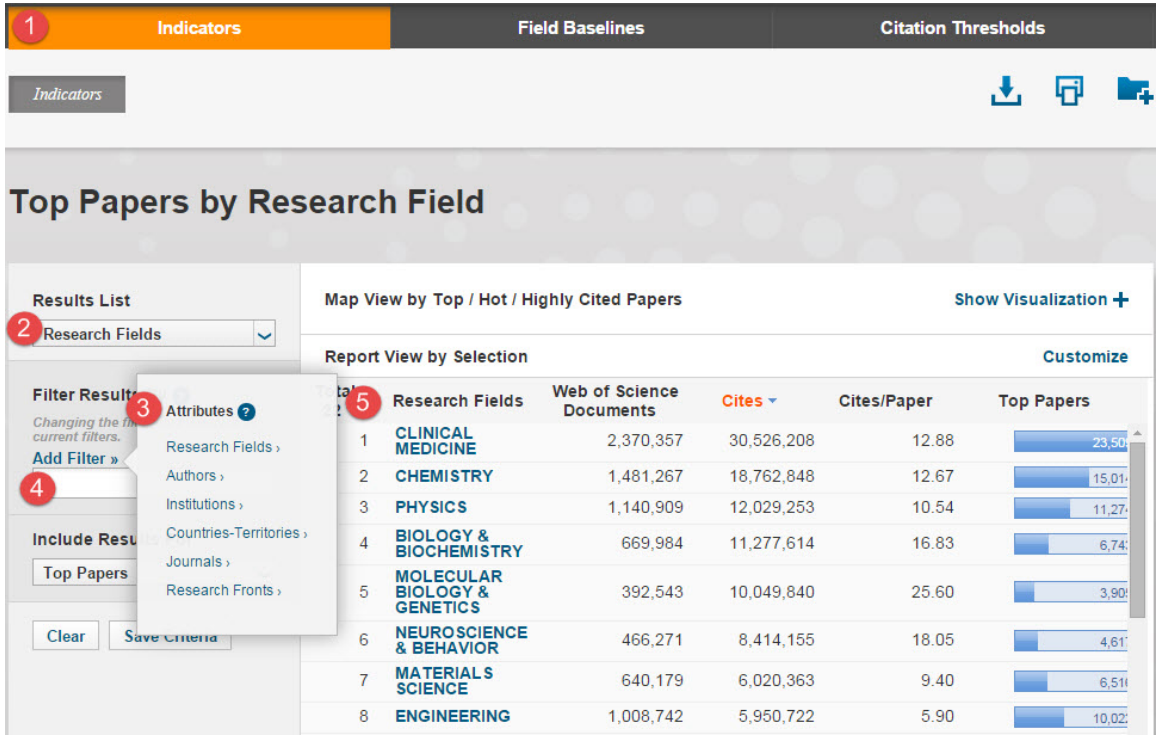

如何获取某机构在各 *ESI* 学科的高水平论文、高被引论文或热点论文

#### 场景一:某机构已有至少一门学科进入全球前**1%**

- 在指标选项界面,选择研究领域;
- 2 在增加筛选条件中选择机构,输入 "Tianjin Normal Univ";
- 3 结果区首先显示该机构进入全球前1%的ESI学科的指标信息;
- All Fields项包括已进入和未进入全球前1%的所有ESI学科的论文指标信息。

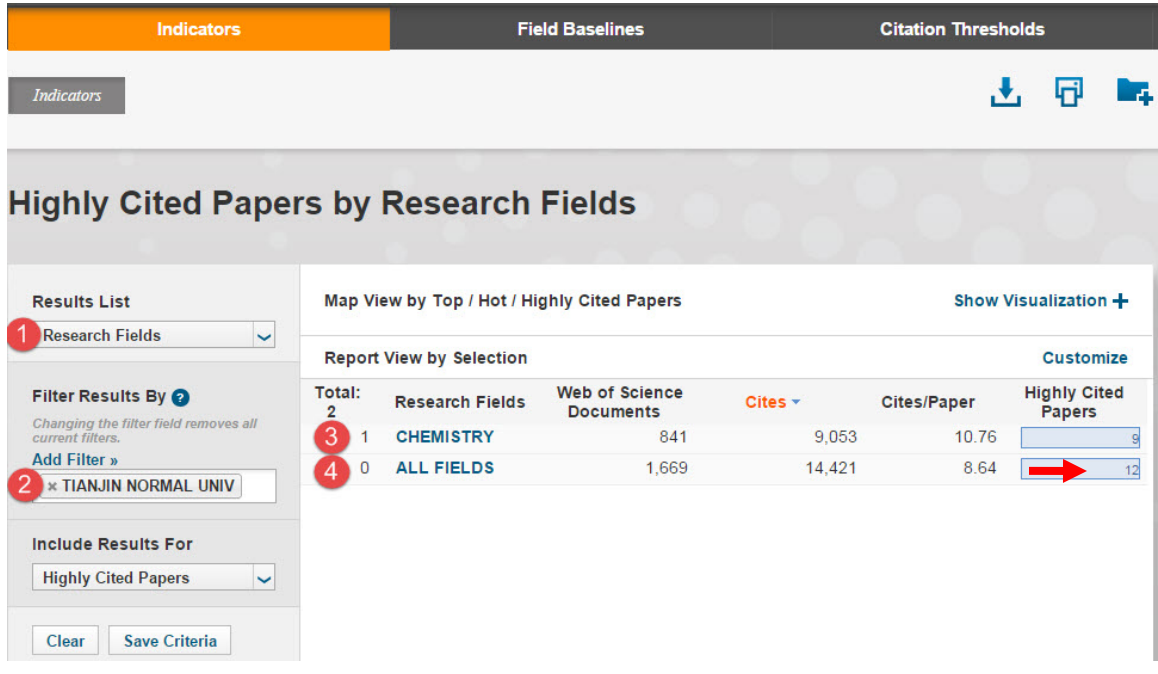

当点击上图包含有论文数目的蓝色条形图(→→)时,会出现以下Indicators -

*Documents*界面:

1 通过选择下拉菜单中的选项来进行论文排序;

2 通过选择Customize Documents来自定义各类指标和题录信息;

3 点击论文题目时, ESI会自动链接到Web of Science数据库中, 获取每一篇论文 的详细信息;

点击被引次数时,将会显示被引趋势图,并可以将此趋势图导出、下载;

点击作者、期刊、学科分别获得相关信息;

可以选择一次显示的记录数,10、20或50条;

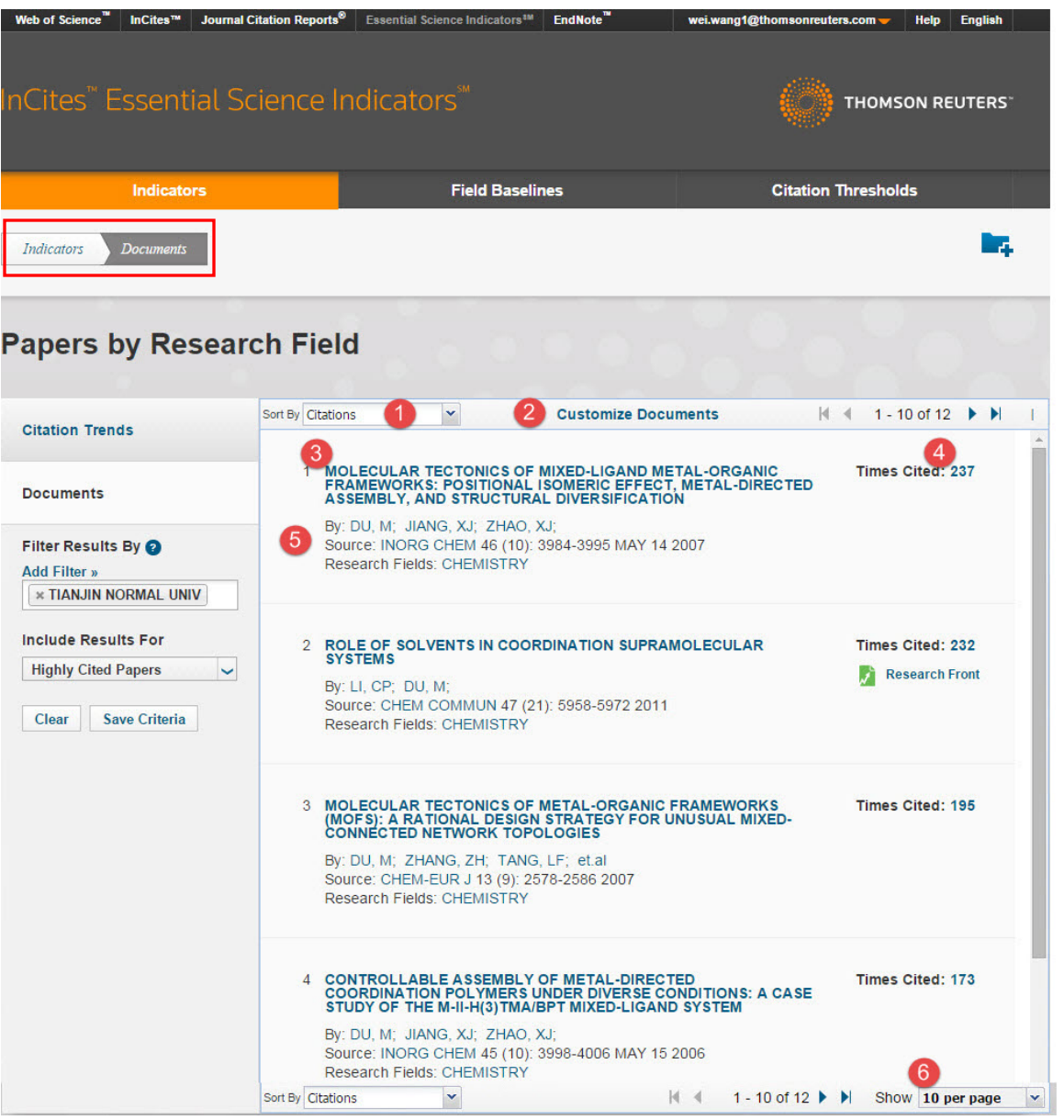

# 场景二:某机构目前未有学科进入全球前**1%**,但拥有高被引论文 在指标选项界面,选择研究领域; 2 在结果区,选择第一个"Clinical Medicine",点击右边的"Highly Cited Papers"选项下的蓝色数字条框; 进入到Indicators-Documents界面后, 4 在左边的"Add Filter"中选择"Institution",然后输入"Xuzhou",出现下拉 菜单选项,选择"Xuzhou Med Coll";

5 在结果区显示出徐州医学院的2篇高被引论文。

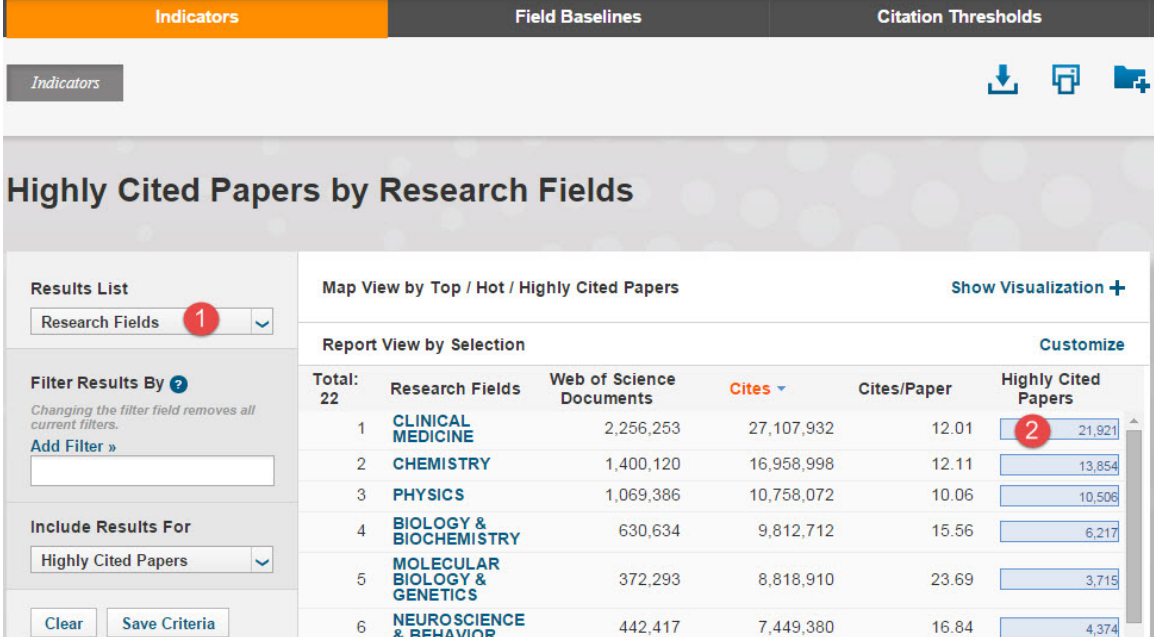

 $\overline{\phantom{a}}$ 

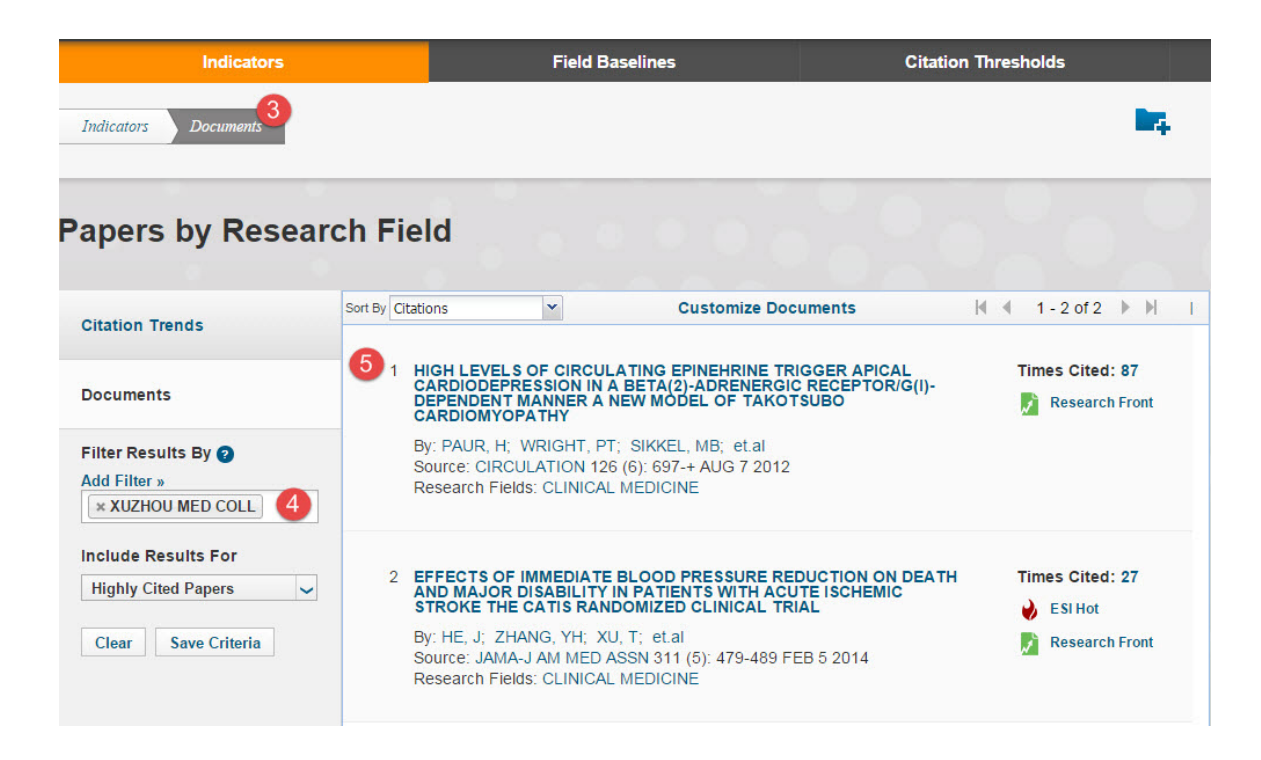

如何明确机构在 *ESI* 学科中的影响力排名

在指标选项界面,选择机构;

在增加筛选条件中选择 研究领域;

 系统会出现22个ESI学科的下拉菜单,选择目的学科,如Agricultural Sciences; 4 在结果区, 从左至右依次显示了研究领域、论文数、被引次数、篇均被引次

数、高水平论文或高被引论文或热点论文的数量。

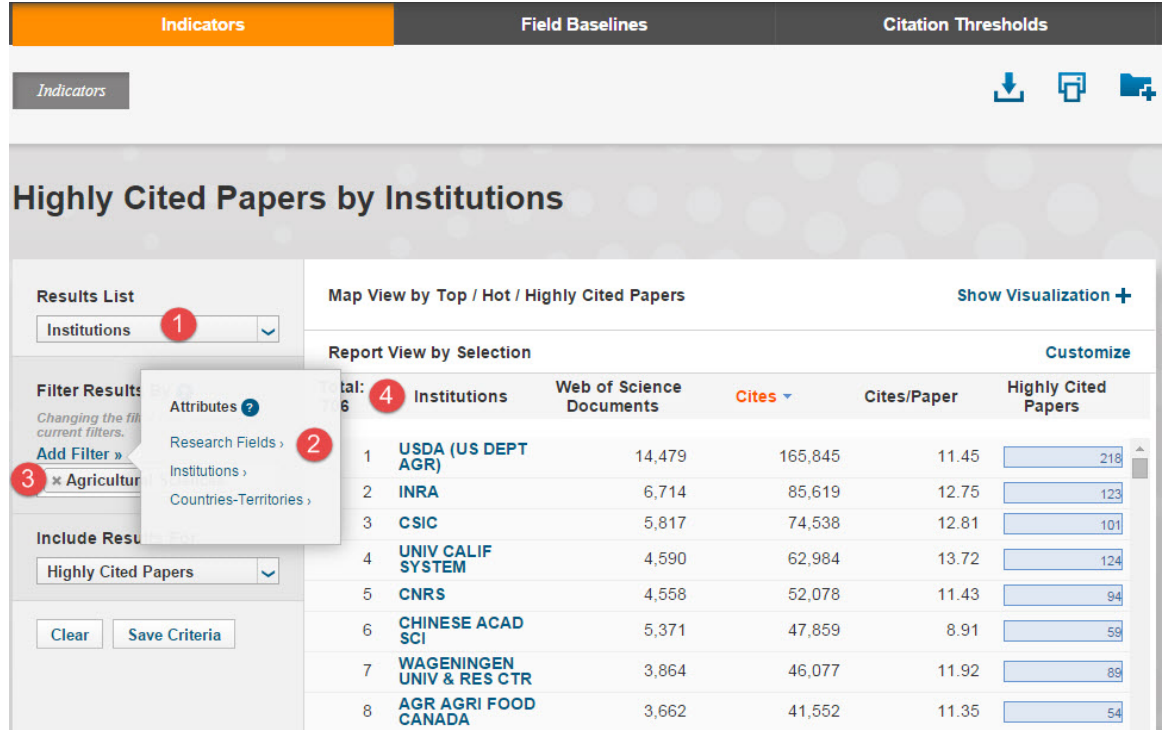

### 如何查找 *ESI* 各学科的研究前沿

在指标选项界面,选择研究前沿(Research Fronts);

2 在增加筛选条件中选择 研究领域,选择学科, 如Agricultural Sciences;

 如选择高被引论文为文献输出类型,在结果区从左至右依次显示了在结果区从 左至右依次显示了研究前沿的数量(Total)、研究前沿的具体内容 (Research Fronts)、高被引论文数 (Highly Cited Papers) 和平均年 (Mean Year)。

 您可以通过点击包含高被引论文数的蓝色条形图,来获取每一篇高被引论文的 详细信息。

4 您还可以通过点击高被引论文或平均年指标旁边的倒三角标识▼,来对结果进 行排序。

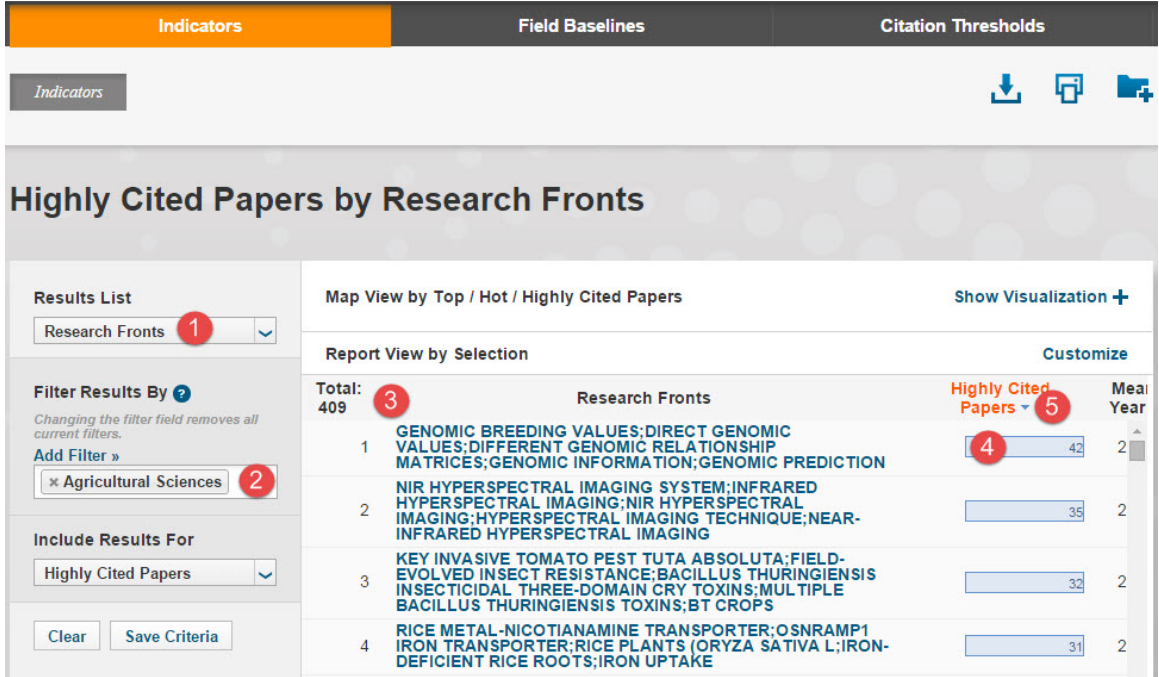

如何确定 *ESI* 各学科的基准值(以被引次数为例)

 点击进入学科基准值(Field Baseline)选项,可以分别选择篇均被引次数 (Citation Rates)、百分位(Percentiles)或者学科排名(Field Rankings),

2 同时提供学科基准值以及所选子项基准值的解释说明, 方便您对于各项指标 的理解与运用。

3 结果区的第一栏为ESI的22个学科,分年度显示各学科论文的被引用情况是否 达到了全球平均水平。

例如,在下图中我们看到2007年化学(Chemistry)学科发表的论文截至到目前的 篇均被引次数为18.11。因此,如果一篇发表在2007年的化学学科的论文截至到目 前的被引次数不低于18.11,则该论文的被引表现不低于全球平均水平。则达到全 球平均水平。

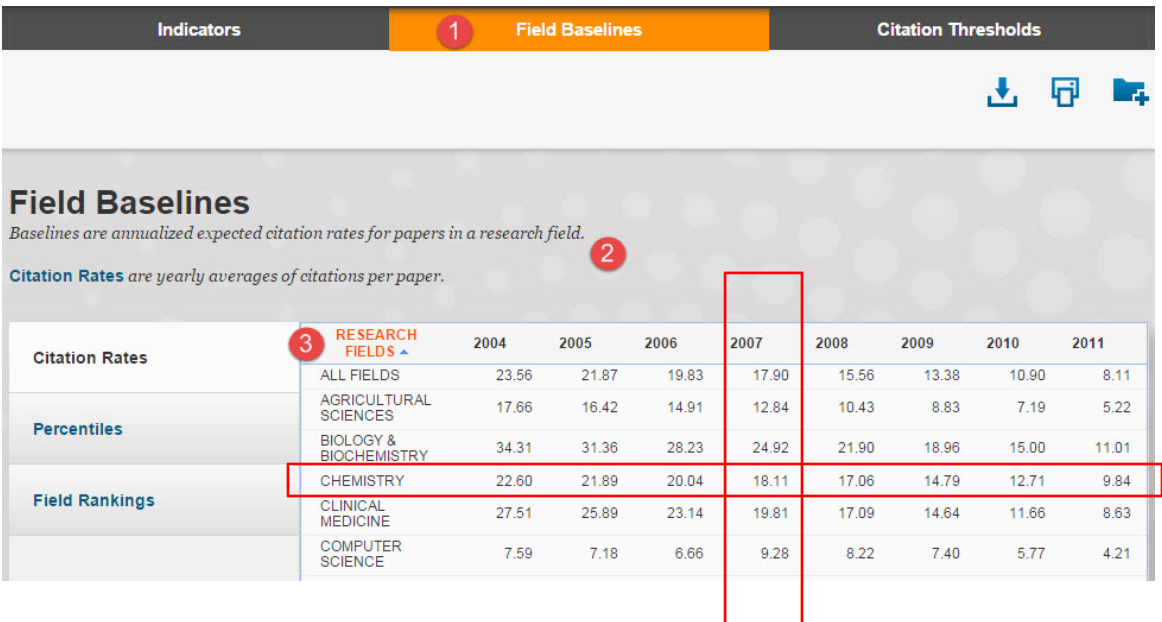

## 如何确定 *ESI* 各学科的阈值

 点击进入引用阈值(Citation Thresholds)选项,可以分别选择ESI学科阈值 (ESI Thresholds)、高被引论文阈值(Highly Cited Thresholds)或者热点论文阈 值(Hot Paper Thresholds),

2 同时提供引用阈值以及所选子项阈值的解释说明,方便您对于各项指标的理解 与运用。

6 结果区以ESI的22个学科为出发点, 分别从作者、机构、期刊、国家等不同层 次来给出被引阈值。

例如,我们看到下图中,总被引次数进入全球前1%的化学(Chemistry)学科的机 构要求发表论文的最低总被引次数为5510次。

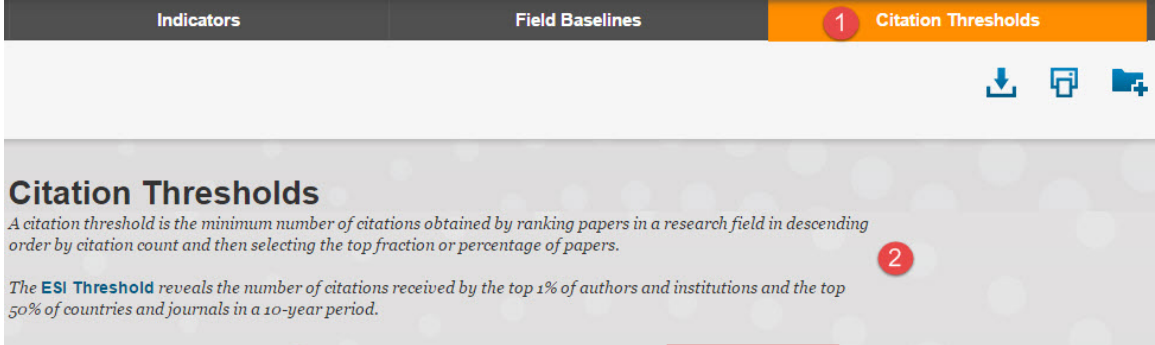

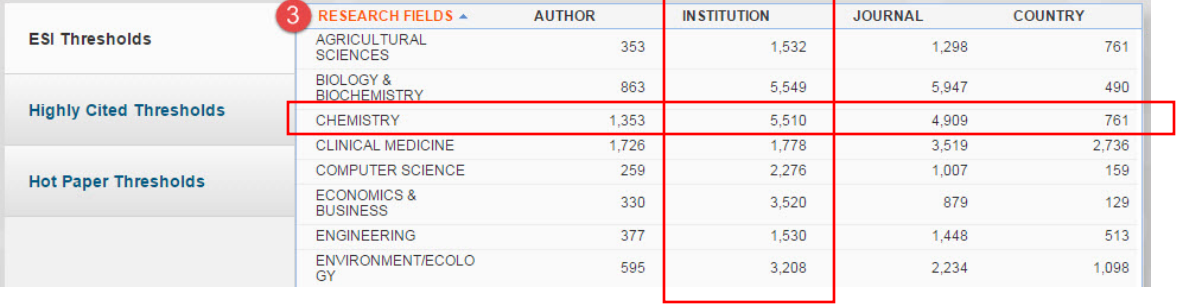

名词解释:

- 高被引论文 (Highly Cited Paper) : 是指按照同一年同一个ESI学科发表论文的 被引用次数按照由高到低进行排序,排在前1%的论文。
- 热点论文(Hot Paper): 统计某一ESI学科最近两年发表的论文, 按照最近两 个月里被引用次数进入前0.1%的论文而给出。
- <mark>高水平论文</mark>(Top Paper):高被引论文和热点论文取并集后的论文集合。
- 研究前沿(Research Fronts):是一组高被引论文,是通过聚类分析确定的核心 论文。论文之间的共被引关系表明这些论文具有一定的相关性,通过聚类分析 方法测度高被引论文之间的共被引关系而形成高被引论文的聚类,再通过对聚 类中论文题目的分析形成相应的研究前沿。
- 学科基准值 (Field Baselines): 即评价基准线, 是指某一ESI学科论文的分年 度期望被引次数。它是衡量研究绩效的基准,是帮助理解引文统计的标尺。
- 篇均被引次数 (Citation Rates) : 按照近十年间各年来进行统计, 表示各学科 每年的篇均被引次数。
- 百分位(Percentiles):每年发表的论文达到某个百分点基准应至少被引用的次 数,用来衡量论文引用的活跃度。
- 学科排名 (Field Rankings): 提供近十年的论文总数、被引次数、篇均被引次 数和高被引论文数。
- 引用阈值 (Citation Thresholds) : 在某一ESI学科中, 将论文按照被引次数降序 排列,确定其排名或百分比位于前列的最低被引次数。
- **ESI**学科阈值(ESI Thresholds):近十年,某一ESI学科被引次数排在前1%的 作者和机构,或排在前50%的国家或期刊的最低被引次数。
- 高被引论文阈值 (Highly Cited Thresholds) : 近十年, 某一ESI学科被引次数排 在前1%的论文的最低被引次数。
- 热点论文阈值 (Hot Paper Thresholds) : 近两年, 某一ESI学科最近两个月被引 次数排在前0.1%的论文的最低被引次数。